# **SISTEM PENDUKUNG KEPUTUSAN KELAYAKAN BANGUNAN BERBASIS WEB MENGGUNAKAN METODE** *SIMPLE ADDITIVE WEIGHTING* **(SAW) (Studi Kasus : Dinas Tata Ruang Tata Bangunan Perumahan Kota Padang)**

#### **Oleh :**

**Eva Yulianti**1)**,Ridho Adrian2)** <sup>1</sup>Dosen Teknik Informatika <sup>2</sup>Mahasiswa Teknik Informatika Fakultas Teknologi Industri, Institut Teknologi Padang Email: ev4\_yuli4nti@yahoo.com

# **INTISARI**

Permasalahan pelayanan masyarakat yang sering terjadi di beberapa kantor Dinas di Sumatera Barat salah satunya di Kantor Dinas Tata Ruang Tata Bangunan Perumahan (DTRTBP) adalah kurangnya informasi tentang prosedur dan syarat-syarat pengurusan perizinan mendirikan bangunan (IMB) di Kota Padang. Untuk mengatasi permasalah tersebut dengan menggunakan metode S*imple Additive Weighting* (SAW) dapat membantu masyarakat dalam pengurusan dan memberikan informasi perizinan mendirikan bangunan di Kota Padang.. Penelitian ini juga merupakan solusi bisnis untuk DTRTBP Kota Padang karena dapat membantu pengambilan keputusan pengurusan perizinan mendirikan bangunan di Kota Padang.

**Kata Kunci** : Sistem Pendukung Keputusan, Izin Mendirikan Bangunan (IMB), *Simple Additive Weighting*  (SAW), *Web*.

## *ABSTRACT*

The problems of public service that often occur in several offices in West Sumatera one of them in the Office of Spatial Planning of Housing Housing Management (DTRTBP) is the lack of information about the procedures and requirements of the building permit (IMB) in Padang City. To solve this problem using Simple Additive Weighting (SAW) method can help the community in handling and providing building permitting information in Padang City. This research is also a business solution for DTRTBP Padang City because it can assist decision making in building permit in Padang City.

**Keywords**: Decision Support System, Building Permit (IMB), Simple Additive Weighting (SAW), Web.

## **1. PENDAHULUAN**

Dalam perkembangan teknologi informasi yang sangat pesat pada sekarang ini, manusia dituntut untuk bergerak cepat dalam memenuhi kebutuhan komunikasi global dan lebih cepat mendapatkan informasi terbaru. Bukan hanya dari sektor individu, tetapi juga mencakup perusahaan ataupun organisasi tertentu juga dituntut untuk terus mengikuti perkembangan teknologi tersebut. Penggunaan komputer tidak hanya digunakan untuk pengolahan dan penyimpan data, tapi sekarang banyak digunakan untuk mendapatkan informasi. Teknologi komunikasi yang tepat dan handal yang digunakan untuk membantu perusahaan atau organisasi dalam berkomunikasi dan

mengelola data-data mereka. Seperti yang telah diterapkan di Kantor Sumatera Barat.

Di kantor Dinas Sumatera Barat mempunyai tugas masing-masing dalam membantu masyarakat, salah satunya adalah memberikan perizinan mendirikan bangunan di Kota Padang. Untuk mendirikan bangunan di Kota padang masyarakat harus mendapatkan izin dari Dinas tertentu yang memiliki wewenang untuk memberikan kelayakan perizinan bangunan. Seperti yang telah di tunjuk selama ini oleh pemerintahan di Sumatera Barat, maka dalam memberikan perizinan bangunan pemerintahan menunjuk Dinas Tata Ruang Tata Bangunan Perumahan (DTRTBP) sebagai kantor perizinan mendirikan bangunan. Untuk mendapatkan izin mendirikan bangunan, maka masyarakat

harus mendapatkan izin terlebih dahulu. Sebagai langkah awal dalam mendapatkan izin tersebut, masyarakat harus datang ke kantor dinas dan mengisi formulir yang disediakan serta melampirkan persyaratan yang diperlukan. Formulir beserta berkas tersebut kemudian akan dianalisa oleh pihak dinas dan disimpan dalam bentuk dokumen (*hard copy*).

Dengan proses seperti diatas dirasa kurang efektif dan kemungkinan dapat menimbulkan beberapa permasalahan. Tidak efektif karena masyarakat harus datang dan melihat persyaratan yang diperlukan bagi yang belum mengetahui syarat yang harus dipenuhi. Kemudian masyarakat harus membawa berkas-berkas tersebut jika sudah dilengkapi dan kembali ke kantor dinas. Hal ini tidaklah efektif karena memakan banyak waktu. Permasalahan lain yang mungkin timbul adalah, berkas-berkas tersebut hanya disimpan dalam bentuk (*hard copy*)*.* Hal ini dapat menimbulkan permasalahan jika berkas tersebut mengalami kerusakan atau hilang, karena tidak ada salinan (*backup*).

Untuk mengatasi permasalahan tersebut, maka bisa dilakukan dengan membuat sebuah sistem yang mampu menyimpan data dalam bentuk (*soft copy*) dan disimpan dalam sebuah database. Sehingga pihak dinas lebih mudah dalam mencari dan melihat berkas tersebut. Sistem ini juga harus bisa diakses oleh masyarakat agar masyarakat bisa melihat persyaratan yang harus dipenuhi tanpa harus datang ke kantor dinas. Selain itu sistem ini juga harus bisa membantu masyarakat dalam proses pengajuan permohonan tanpa harus datang ke kantor dinas. Masyarakat hanya perlu membuka sistem tersebut, mendaftar melakukan proses pengajuan permohonan dan kemudian melakukan upload berkas persyaratan. Sistem ini juga menampilkan hasil dari proses pengajuan permohonan, apakah disetujui atau tidak. Sistem ini juga bisa digunakan oleh pimpinan untuk membantu proses pengambilan keputusan.

# **2. METODOLOGI**

# **2.1 Sistem Pendukung Keputusan**

Sistem pendukung keputusan didefinisikan sebagai sebuah sistem yang dimaksudkan untuk mendukung para pengambil keputusan manajerial dalam situasi tertentu. Sistem pendukung keputusan

dimaksudkan untuk menjadi alat bantu bagi para pengambil keputusan untuk memperluas kapabilitas mereka, namun tidak untuk menggantikan penilaian mereka.

Sistem pendukung keputusan merupakan sistem berbasis komputer interaktif yang membantu pengambil keputusan memanfaatkan data dan model untuk menyelesaikan masalah-masalah yang tak terstruktur. Ada beberapa hal yang menjadi alasan digunakannya Sistem Pendukung Keputusan, yaitu keadaan ekonomi yang tidak stabil, peningkatan persaingan yang terjadi dalam dunia bisnis, kebutuhan akan informasi baru yang akurat, penyediaan informasi yang tepat waktu dan usaha untuk mengurangi biaya operasi.

Selain itu, alasan lain dalam pengembangan Sistem pendukung Keputusan adalah perubahan perilaku komputasi enduser, end-user bukanlah programmer, sehingga mereka membutuhkan alat dan prosedur yang mudah untuk digunakan (Turban, 2005).

# **2.2 Metode Simple Additive Weighting (SAW)**

Menurut kusumadewi, (2006) dalam jurnal Pajar nugraha (2011) Metode SAW (*Simple Additive Weighting)* sering juga dikenal dengan istilah metode penjumlahan terbobot. Konsep dasar metode SAW adalah mencari penjumlahan terbobot dari rating kinerja pada setiap alternatif pada semua atribut. Metode SAW membutuhkan proses normalisasi matriks keputusan (X) ke suatu skala yang dapat diperbandingkan dengan semua rating alternatif yang ada.

# **2.2.1 Tahapan Metode SAW**

Dalam menggunakan Metode SAW ada beberapa tahapan yang harus dilakukan, yaitu:

- 1. Penyusunan komponen-komponen situasi dibentuk tabel taksiran yang berisi identifikasi alternatif dan spesifikasi tujuan, kriteria dan atribut.
- 2. Analisis ditentukan bobot untuk masingmasing kriteria dan bobot atributnya.
- 3. Sintesis informasi, dibentuk matriks keputusan, melakukan normalisasi dan melakukan perangkingan.

Setelah langkah diatas:

- 1. Mengevaluasi alternatif A terhadap sekumpulan atribut atau kriteria C dimana setiap atribut saling tidak bergantung
- 2. Matriks keputusan X dibentuk dari rating kinerja alternatif X dan nilai bobot yang menunjukkan kepentingan relatif setiap atribut W.
- 3. Proses di akhiri dengan perangkingan untuk mendapatkan alternatif terbaik.

# **2.2.2 Normalisasi Matriks Keputusan Metode SAW**

Metode SAW membutuhkan proses normalisasi matriks keputusan (X) ke suatu skala yang dapat dibandingkan dengan semua rating alternatif yang ada. Formula untuk melakukan normalisasi tersebut adalah sebagai berikut:

$$
r_{y} = \begin{cases} \frac{x_{y}}{Max \, x_{y}} & jika \text{ j adalah atribut keuntungan (benefit)} \\ \frac{Min \, x_{y}}{x_{y}} & jika \text{ j adalah atribut biaya (cost)} \end{cases}
$$

Dimana:

 $Rij =$ rating kinerja ternormalisasi Maxij = nilai maksimum dari setiap baris dan kolom Minij = nilai minimum dari setiap baris dan kolom  $Xij = \text{baris}$  dan kolom dari matriks

Dengan rij adalah rating kinerja ternormalisasi dari alternatif Ai pada atribut Ci;i=1,2,...m dan  $i = 1,2,...,n$ 

Nilai prefensi untuk setiap alternatif (Vi) diberikan sebagai:

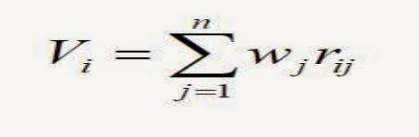

Dimana:

 $Vi = Nilai Akhir dari alternatif$ 

 $Wj =$ bobot yangtelahditentukan

 $Rij$  = normalisasi matriks

Nilai Vi yang lebih besar mengindikasikan bahwa alternatif Ai lebih terpilih

DOI 10.21063/JTIF.2017.V5.2.42-49 © 2017 ITP Press. All rights reserved.

Ada beberapa tahapan untuk menyelesaikan suatu kasus menggunakan metode SAW ini, yaitu:

- 1. Menentukan kriteria-kriteria yang akan dijadikan acuan dalam pengambilan keputusan, yaitu Ci.
- 2. Menentukan rating kecocokan setiap alternatif pada setiap kriteria.
- 3. Membuat matriks keputusan berdasarkan kriteria (Ci), kemudian melakukan normalisasi matriks berdasarkan persamaan yang disesuaikan dengan jenis atribut (atribut keuntungan ataupun atribut biaya) sehingga diperoleh matriks ternormalisasi R.
- 4. Hasil akhir diperoleh dari proses perankingan yaitu penjumlahan dari perkalian matriks ternormalisasi R dengan vektor bobot sehingga diperoleh nilai terbesar yang dipilih sebagai alternatif terbaik (Ai) sebagai solusi.

# **2.3** *Context Diagram*

*Context Diagram* merupakan alat bantu perancangan sistem secara global yang memperlihatkan sistem secara umum dan bagian-bagian dari sub sistem yang terlibat dalam sistem secara keseluruhan, keterkaitan dan interaksi antar subsistem.

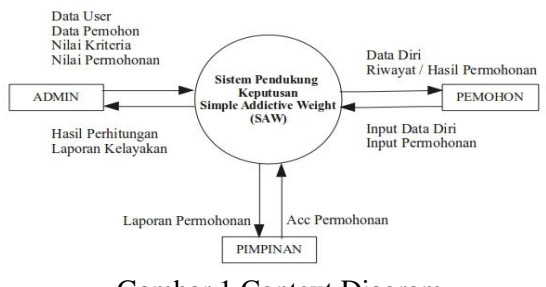

Gambar 1 Context Diagram

## **2.4** *Entity Relationship Diagram* **(ERD)**

*Entity Relationship Diagram* (ERD) merupakan bagan yang menggambarkan untuk sarana perancangan database, yang terdiri dari objek-objek yang nyata.

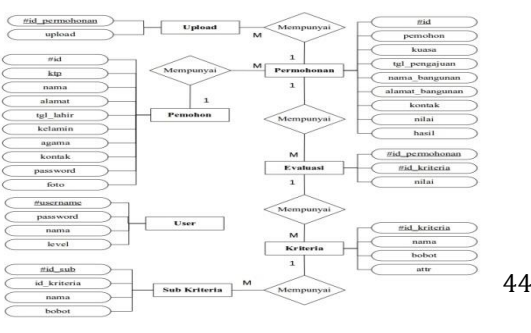

## Gambar 2 *Entity Relationship Diagram* **2.5 Struktur Program**

Antarmuka atau yang lebih dikenal sebagai *user interface* adalah sebuah media yang menghubungkan manusia dengan komputer agar dapat saling berinteraksi. Sebelum merancang antarmuka, maka untuk lebih memudahkan dalam perancangan akan dijelaskan terlebih dahulu struktur menu dari sistem.

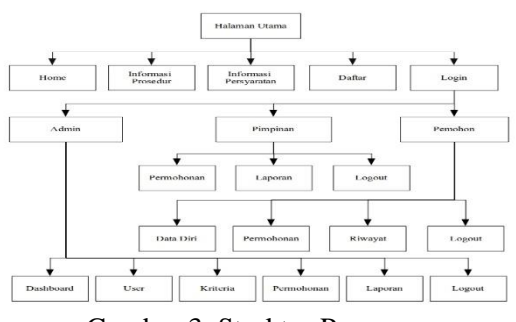

Gambar 3. Struktur Program

#### **3. PEMBAHASAN 3.1 Halaman Home**

Halaman home digunakan sebagai halaman pembuka pada aplikasi sistem pendukung keputusan ini.

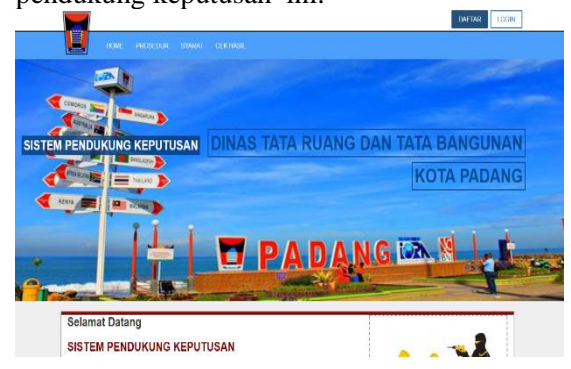

Gambar 4. Halaman Home

# **3.2 Halaman Prosedur**

Halaman ini berisikan informasi tentang bagaimana prosedur atau proses dalam pengajuan IMB. Halaman ini ditujukan kepada para pemohon yang masih kebingungan atau masih belum tahu bagaimana prosedur untuk pengajuan IMB.

Pada halaman prosedur, ditampilkan sebuah list tentang informasi prosedur pendaftaran.

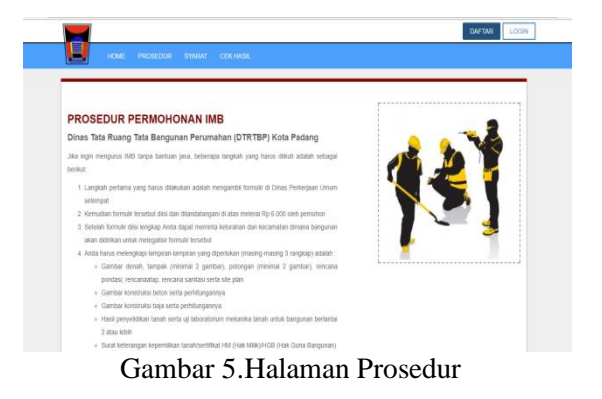

# **3.3 Halaman Persyaratan**

Halaman ini berisikan informasi tentang persyarat-persyaratan yang harus dipenuhi oleh pemohon yang ingin melakukan permohonan. Sebelum melakukan pengajuan, maka disarankan bagi para pemohon untuk melengkapi persyaratan yang dibutuhkan.

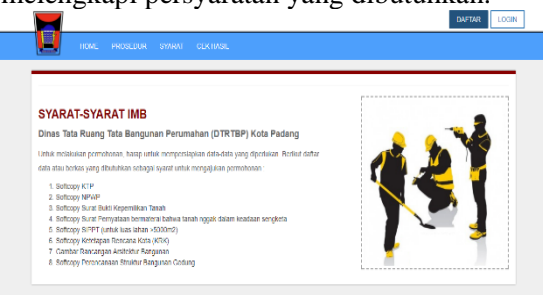

Gambar 6. Halaman Persyaratan

## **3.4 Halaman Cek Permohonan**

Halaman ini digunakan untuk melakukan pengecekan status permohonan. Halaman ini ditujukan bagi pemohon yang telah melakukan pengajuan permohonan. Dengan menginputkan nomor identitas yang telah terdaftar, maka pemohon dapat melihat status pengajuan IMB tanpa harus login.

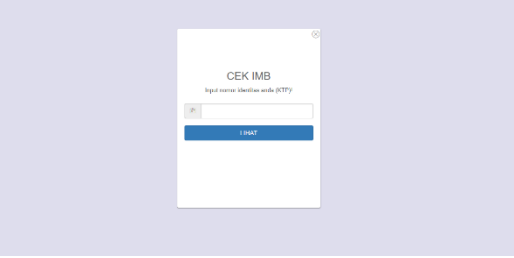

Gambar 7. Halaman Cek Permohonan

# **3.5 Halaman Pendaftaran dan Login Pemohon**

Halaman ini merupakan halaman untuk pendaftaran dan login pemohon. Bagi calon pemohon yang ingin melakukan permohonan melalui aplikasi ini, maka pemohon tersebut harus terdaftar dan melakukan login terlebih dahulu. Untuk pendaftaran, pemohon harus mengisi beberapa input seperti KTP, nama, password, dan lain-lain.

|               | . .                      |  |               | <b>DAFTAR</b><br>LOGIN |
|---------------|--------------------------|--|---------------|------------------------|
| <b>HOHE</b>   | PROSEDUR SYARAT CEK HAST |  |               |                        |
|               |                          |  |               |                        |
| DAFTAR        |                          |  | LOGIN         |                        |
| KTP           |                          |  | <b>ID/KTP</b> |                        |
|               |                          |  | <b>ID/KTP</b> |                        |
| Kana          |                          |  | PASSWORD      |                        |
|               |                          |  | Password      |                        |
| Password      |                          |  |               |                        |
|               |                          |  |               | Login                  |
| Atenat        |                          |  |               |                        |
|               |                          |  |               |                        |
| Tanggal lahir |                          |  |               |                        |
|               |                          |  |               |                        |

Gambar 8. Halaman Pendaftaran dan Login Pemohon

## **3.6 Halaman Profil Pemohon**

Halaman ini akan menampilkan detail data diri pemohon. Data yang ditampilkan sesuai dengan data saat pemohon melakukan pendaftaran.

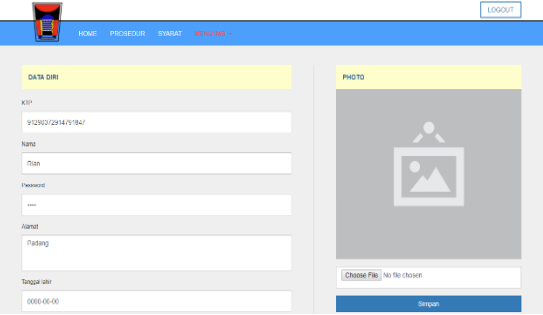

Gambar 9. Halaman Profil Pemohon

## **3.7 Halaman Ajukan Permohonan**

Halaman ini digunakan oleh pemohon yang ingin mengajukan permohonan baru. Pemohon harus melengkapi seluruh input yang tersedia pada halaman ini.

| DETAIL PERMOHONAN                              | <b>KRITERIA BANGUNAN</b> |        |
|------------------------------------------------|--------------------------|--------|
| Kassa                                          | Jess Bangunan            |        |
| Nama kuasa atas bangunan                       | $-$ Párvan               |        |
| Nama Bangunan                                  | Pondasi                  |        |
| Nama bangunan                                  | $-$ PM han               |        |
| <b>Alamat</b>                                  | Links                    |        |
| Alamat lokasi bangunan                         | $-$ PM ran               |        |
|                                                | Rencha                   |        |
| Kontak                                         | $-$ Pitrian              |        |
| Kontak yang bisa dihubungi                     | $A\Delta$                |        |
| Pastkan andalskan dengan data yang sebenarnyal | $-$ Páñas                |        |
|                                                | Platon / Loteng          |        |
|                                                | $-$ PM han               |        |
|                                                | Dedro                    |        |
|                                                | <b>CONTRACTOR</b>        | $\sim$ |

Gambar 10. Halaman Ajukan Permohonan

## **3.8 Halaman Riwayat**

Halaman ini menampilkan sebuah riwayat permohonan yang telah dilakukan oleh para pemohon. Pada halaman ini juga ditampilkan status dari permohonan tersebut apakah ditolak atau diterima.

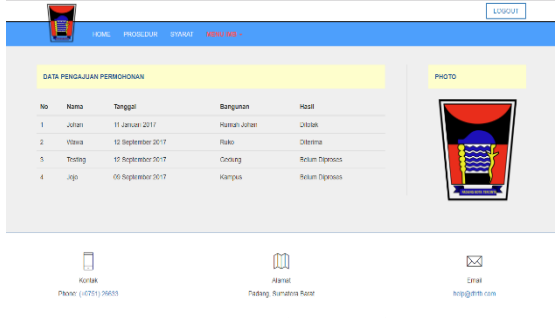

Gambar 11. Halaman Riwayat

# **3.9 Halaman Login Admin**

Halaman ini merupakan halaman yang digunakan oleh admin untuk masuk ke halaman administrator. Halaman login admin ditampilkan menggunakan sebuah perintah *javascript*, bukan melalui sebuah *link*.

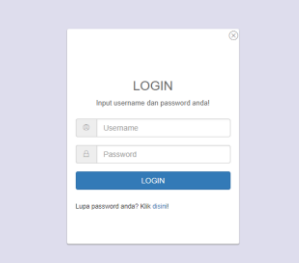

Gambar 12. Halaman Login Admin

## **3.10 Halaman Dashboard**

Halaman ini merupakan halaman pertama yang akan ditampilkan setelah admin melakukan login. Halaman ini berisi informasi jumlah permohonan, jumlah diterima dan jumlah ditolak

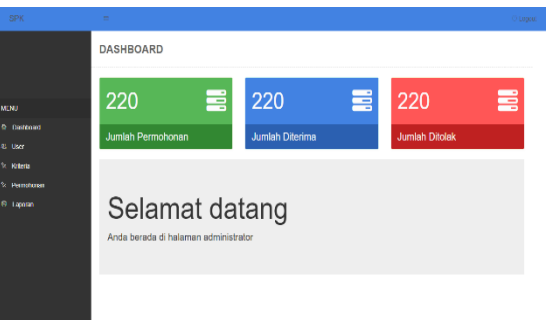

Gambar 13. Halaman Dashboard

## **3.11 Halaman User**

Halaman user digunakan untuk menampilkan data user atau data pengguna aplikasi. Pada halaman ini terdapat tombol tambah, edit dan hapus. a.

| <b>SPK</b>           |                      |                |                   |                |                   | O Legar |  |  |  |
|----------------------|----------------------|----------------|-------------------|----------------|-------------------|---------|--|--|--|
|                      | <b>DATA PENGGUNA</b> |                |                   |                |                   |         |  |  |  |
|                      | S Tentah             |                |                   |                |                   |         |  |  |  |
| <b>MENU</b>          | NO                   | NAMA           | LI SER PENALIZARE | <b>LEVEL</b>   | ACTION            |         |  |  |  |
| <b>St. Diathoard</b> | ă.                   | Administrator  | <b>whether</b>    | Ammovite       | <b>Pitt</b> Haras |         |  |  |  |
| <b>Q. UMY</b>        | $\boldsymbol{\eta}$  | <b>Manager</b> | manager           | <b>Hoppins</b> | <b>Hall Hapes</b> |         |  |  |  |
| <b>St. Roberts</b>   |                      |                |                   |                |                   |         |  |  |  |
| 16 Permaharian       |                      |                |                   |                |                   |         |  |  |  |
| 49 Exposure          |                      |                |                   |                |                   |         |  |  |  |
|                      |                      |                |                   |                |                   |         |  |  |  |
|                      |                      |                |                   |                |                   |         |  |  |  |
|                      |                      |                |                   |                |                   |         |  |  |  |
|                      |                      |                |                   |                |                   |         |  |  |  |
|                      |                      |                |                   |                |                   |         |  |  |  |

Gambar 14. Halaman User

# **3.12 Halaman Kriteria**

Halaman ini digunakan untuk menampilkan data kriteria kedalam tabel. Pada halaman ini juga terdapat sebuah tombol untuk menuju halaman tambah dan edit data kriteria serta tombol untuk menuju ke halaman sub kriteria.

| the party of the con- |                 |                          |                          |                  |                     |  |
|-----------------------|-----------------|--------------------------|--------------------------|------------------|---------------------|--|
|                       |                 | <b>DATA KRITERIA</b>     |                          |                  |                     |  |
|                       |                 | 10 Tamban (S Sab Kritera |                          |                  |                     |  |
| MEND                  | NO <sub>1</sub> | <b>NAMA</b>              | BOBOT                    | <b>ATRIBUT</b>   | <b>ACTION</b>       |  |
| Q Dashboard           | ×.              | Jerry Barounan           | $\overline{\mathcal{N}}$ | Benefit.         | For Henry           |  |
| at use                | ż               | <b>Pondest</b>           | $\mathfrak{m}$           | Benefit.         | Fdt Higgs           |  |
| % Kriteria            | s.              | Landas                   | $\mathcal{R}$            | Derieff.         | Edd. Before         |  |
| <b>18 Permononan</b>  | 4               | Rengter                  | $\mathbf{u}$             | Derreff.         | Ldf Here            |  |
| O Laposin             | s               | AGO.                     | w                        | <b>ISeriefif</b> | <b>Edit   Higgs</b> |  |
|                       | 6               | Fishin / Loteng          | $^{12}$                  | Penett           | Edit Happy          |  |
|                       | z.              | Dináng                   | $^{12}$                  | Benefit          | Edit Hapes          |  |
|                       | s               | Luas Rangunan            | 10                       | <b>Bondt</b>     | Est Hopes           |  |
|                       |                 |                          |                          |                  |                     |  |

Gambar 15. Halaman Kriteria

## **3.13 Halaman Permohonan**

Halaman ini menampilkan data permohonan. Pada halaman ini juga terdapat sebuah tombol yang bisa digunakan oleh admin untuk melakukan penambahan permohonan dan penilaian permohonan.

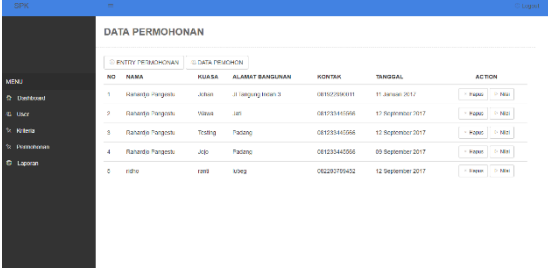

Gambar 16. Halaman Permohonan

# **3.14 Halaman Penilaian Permohonan**

Halaman ini diakses melalui halaman permohonan oleh admin. Halaman ini digunakan untuk proses penilaian.

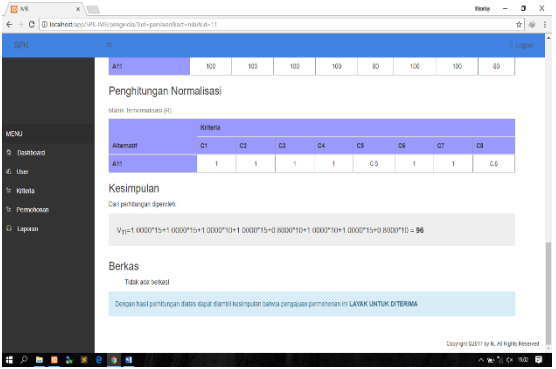

Gambar 17. Halaman Penilaian Permohonan

# **3.15 Perhitungan Metode SAW**

1. Membuat tabel *rating* kecocokan dari setiap alternatif pada setiap kriteria.

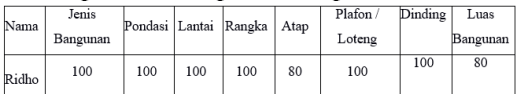

- 2. Membuat matrik keputusan (X) yang dibentuk dari tabel *rating* kecocokan dari setiap alternatif pada setiap kriteria. Nilai X setiap alternatif (Ai) pada setiap kriteria (Cj) yang sudah ditentukan, dimana  $i=1,2,...m$  dan  $i=1,2,...n$ . 100  $100$ 100  $100$  $\overline{\Omega}$  $100$  $\overline{100}$  $\overline{80}$  $\overline{\mathbf{x}}$
- 3. Melakukan normalisasi matrik keputusan dengan cara menghitung nilai *rating* kinerja ternomalisasi (rij) dari alternatif.

$$
r_{ij} = \begin{cases} \frac{x_{ij}}{Max_i(x_{ij})} \\ \frac{Min_ix_{ij}}{x_{ii}} \end{cases}
$$

Keterangan :

- a. Kriteria keuntungan apabila nilai memberikan keuntungan bagi pengambil keputusan, sebaliknya kriteria biaya apabila menimbulkan biaya bagi pengambil keputusan.
- b. Apabila berupa kriteria keuntungan maka nilai dibagi dengan nilai dari setiap kolom, sedangkan untuk kriteria biaya, nilai dari setiap kolom dibagi dengan nilai  $X_{ii}$

$$
R_{11} = \frac{100}{100} = 1; R_{12} = 1; R_{13} = \frac{80}{100} = 0,8;
$$
  

$$
R_{14} = \frac{80}{100} = 0,8; R_{15} = \frac{100}{100} = 1; R_{16} = \frac{100}{100} = 1;
$$

4. Hasil dari nilai *rating* kinerja ternomalisasi (rij) membentuk matrik ternormalisasi (R).

$$
R = \begin{bmatrix} r_{11}r_{12}...r_{1j} \\ \cdot & \cdot \\ \cdot & \cdot \\ \cdot
$$

5. Pemberian bobot pada setiap kriteria.

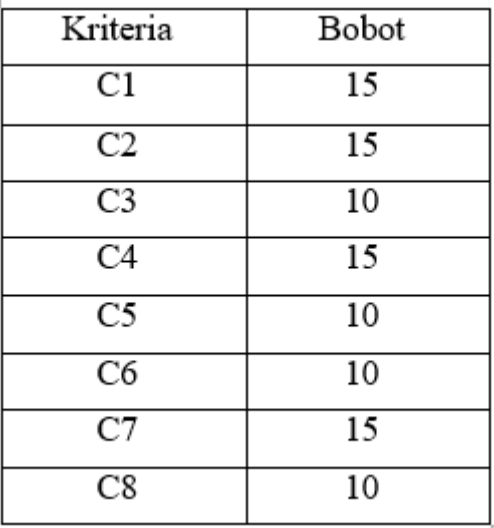

6. Hasil akhir nilai preferensi  $(V_i)$  diperoleh dari penjumlahan dari perkalian elemen baris matrik ternormalisasi (R) dengan bobot preferensi (W) yang bersesuaian eleman kolom matrik (W).

$$
V_i = \sum_{j=1}^n W_j r_{ij}
$$

 $V = (1)(15) + (1)(15) + (1)(10) + (1)(15) +$  $(0,8)(10) + (1)(10) + (1)(15) + (0,8)(10)$  $= 15 + 15 + 10 + 15 + 8 + 10 + 15 + 8$ = **96**

Dalam perhitungan ini jika nilai V antara 65-100 maka permohonan dinyatakan "diterima", tetapi jika nilai V kurang dari 65 maka pengajuan pemohon "Ditolak". Dari hasil di atas, maka dapat disimpulkan bahwa pengajuan pemohon **"Diterima"** karena nilai kelayakannya adalah **96** (lebih dari 65).

# **3.16 Halaman Laporan**

Halaman ini menampilkan data-data permohonan yang telah dikonfirmasi oleh pimpinan.

| SPK.                         | $\frac{1}{2}$  |                              |              |                    |               |                   |                 | <b>D</b> Lopost |
|------------------------------|----------------|------------------------------|--------------|--------------------|---------------|-------------------|-----------------|-----------------|
|                              |                | <b>LAPORAN PERMOHONAN</b>    |              |                    |               |                   |                 |                 |
|                              |                | Show 10 . entries            |              |                    |               | Search:           |                 |                 |
| MENU                         | <b>NO</b>      | <b>NAMA</b>                  | <b>KUASA</b> | ALAMAT BANGUNAN    | <b>KONTAK</b> | TANGGAL           | <b>NILAI</b>    | <b>HASL</b>     |
| <b>Q</b> Dastboard           | 4              | Relactio Pargento            | Warrs        | Job:               | 031233445500  | 12 September 2017 | ro              | <b>Descript</b> |
| at user                      | $\overline{2}$ | Rahardjo Pangestu            | Johan        | Ji Tangung Indah 3 | 031922990011  | 11 Januari 2017   | 64              | Total:          |
| tz Kriteria<br>1: Permohonan |                | Shoring 1 to 2 of 2 entities |              |                    |               |                   | <b>Provides</b> | 1<br>Not        |
| O Laporan                    |                |                              |              |                    |               |                   |                 |                 |
|                              |                |                              |              |                    |               |                   |                 |                 |
|                              |                |                              |              |                    |               |                   |                 |                 |
|                              |                |                              |              |                    |               |                   |                 |                 |
|                              |                |                              |              |                    |               |                   |                 |                 |
|                              |                |                              |              |                    |               |                   |                 |                 |

Gambar 18. Halaman Laporan

# **4. PENUTUP**

#### **4.1 Kesimpulan**

Berdasarkan uraian dan pembahasan sebelumnya, maka disimpulkan bahwa :

- 1. Penelitian ini menghasilkan sistem pendukung keputusan pelayanan Izin Mendirikan Bangunan (IMB) berbasis *web* sesuai dengan prosedur perizinan Kota Padang khususnya bidang pelayanan perizinan yang dapat di akses oleh masyarakat kota Padang.
- 2. Sistem ini bisa menjadi solusi bagi pihak pelayanan perizinan dalam melakukan pendaftaran, pemeriksaan dan penerbitan izin karena proses pelayanan perizinan sudah saling terhubung antar masingmasing bagian kerja dengan adanya bank data yang bisa di akses oleh setiap unit kerja.
- 3. Aplikasi ini di buat dan dirancang untuk mempermudah pekerjaan pelayan perizinan di kantor Dinas Tata Ruang Tata Bangunan Perumahan (DTRTBP) Kota Padang serta mempermudah pencarian berkas-berkas perizinan yang sewaktu-waktu di perlukan untuk melaporkan berita acara perizinan IMB.

## **4.2 Saran**

Dalam pembangunan sistem ini tentu saja masih belum sempurna dan masih ada yang perlu ditambahkan dan dikembangkan lagi agar sistem ini menjadi lebih baik, yaitu:

1. Bagi peneliti selanjutnya bisa mengembangkan penelitian ini dengan menggunakan berbagai metode lain serta mengimplementasikan sehingga bisa menggunakannya secara menyeluruh serta bisa mencangkup semua jenis perizinan dan terintegrasi dengan dinas terkait.

2. Untuk pengembangan selanjutnya bisa dalam bentuk *mobile*, sehingga memudahkan pemohon dalam mengakses sistem terutama monitoring status berkas dan menyampaikan keluhan ataupun berdiskusi.

## **DAFTAR PUSTAKA**

- Al Fatta, Hanif. 2007. *Analisis dan Perancangan Sistem Informasi*. Andi Offset : Yogjakarta.
- Ariyanto. 2012. Sistem Pendukung Keputusan pemilihan karyawan terbaik dengan menggunakan metode SAW (simple additive weighting).
- Cahyono, HA. 2016. Sistem Pendukung Keputusan Penentu Pembimbing Menggunakan Metode Analytical Hierarchy Proces (AHP). Daihani, DU. (2000). Sistem Pendukung Keputusan. Jakarta : Penerbit Elex Media Komputindo.
- Dewi, STP. 2013. Sistem Pendukung Keputusan Metode AHP dan TOPSIS.
- Hasan, I. 2004. Pokok Materi Teori Pengambilan Keputusan. Bogor Selatan : Ghalia Indonesia.
- Kadir, Abdul. 2001. *Dasar-Dasar Pemograman Web Dinamis Menggunakan PHP*. Yogyakarta: Andi Offset.
- Kadir, Abdul. 2008. *Belajar Data Base Menggunakan MySQL*. Yogyakarta: Andi Offset.
- Kusrini. 2007. *Konsep dan Aplikasi Sistem Pendukung Keputusan*. Yogyakarta: Andi Offset.
- Kusumadewi, Sri. 2006. *Fuzzy Multi-Attribute Decision Making (Fuzzy MADM)*. Yogyakarta: Graha Ilmu.
- Turban, Efraim, dkk. 2005. Decision Support Systems and Intelligent Systems (Sistem Pendukung Keputusan dan Sistem Cerdas) Edisi 7 Jilid 1. Yogyakarta: Penerbit Andi.